#### **ProTop For Developers**

[Sub-title]

[Tom Bascom, White Star Software] November 10, 11:00, 45 minutes

**Abstract:** "Isn't ProTop a DBA tool? I'm an ABL developer, why would I care about it?" Yes, ProTop is an invaluable tool for OpenEdge DBAs. But they are not the only users we consider as we enhance the product. We also consider the needs and use-cases of ABL developers and we add many features specifically for developers. There are two primary developer use cases that are enhanced by using ProTop: performing root-cause analysis of issues in deployed applications, and measuring the data-access patterns and network efficiency of applications in development to ensure sub-optimal code is not deployed in the first place. Come to this session to learn how integrating ProTop into your development and troubleshooting workflow can benefit your company. We will show you how ProTop can give you the proof that your data-access and index selection are what you expect them to be, and ProTop can help you quickly pinpoint root cause and reduce mean time to resolution.

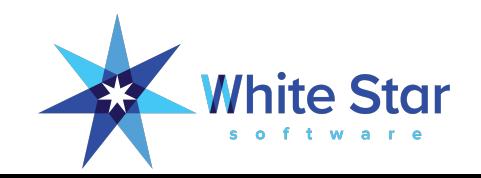

# ProTop for Developers!

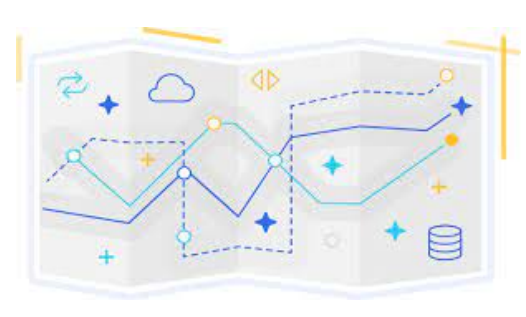

Tom Bascom, White Star Software tom@wss.com

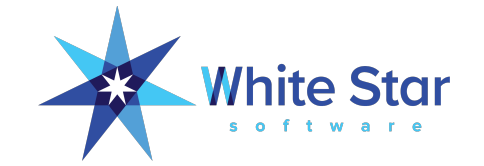

### Who Is White Star Software?

- The world's oldest independent consulting organization focused on Progress OpenEdge – since 1987, our breadth of experience is unmatched:
	- From very small and chaotic to the largest and most demanding customers
	- Databases and application environments of all descriptions
	- Frequent guest speakers at Progress user conferences around the world

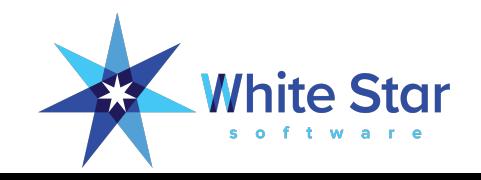

### A Few Words about the Speaker

- Tom Bascom: Progress user & roaming DBA since 1987
- Partner: White Star Software, LLC
	- Expert consulting services related to all aspects of Progress and OpenEdge.
	- Remote database management service for OpenEdge.
	- Author of: 色 protop
	- Simplifying the job of managing and monitoring the world's best business applications.
	- **tom@wss.com**

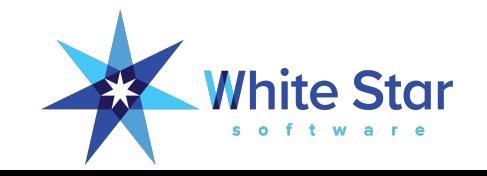

#### ProTop Is Not Just For DBAs!

- ProTop can also be very valuable in your development and test environments!
- Many ProTop features are specifically designed to be helpful to developers.
- Developers can even use ProTop to defend themselves from cruel and heartless DBAs

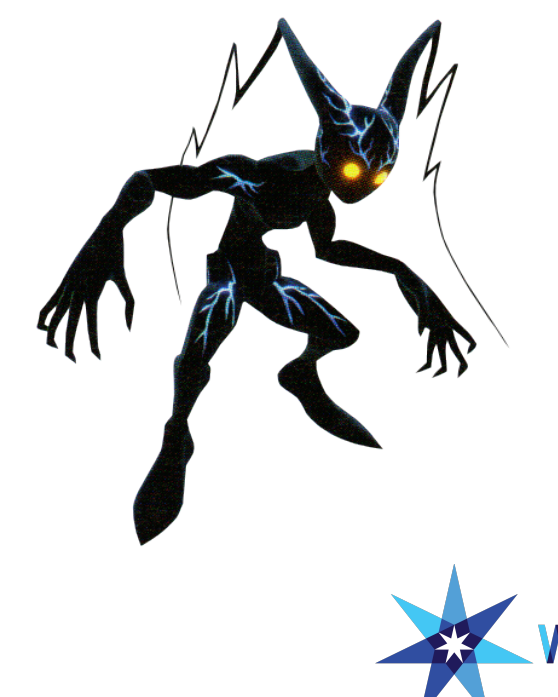

### Agenda – ProTop For Developers

- Programmer Mode
- Where is the problem? (CSC, proGetStack)
- Table and Index Activity
	- For a specific user or connection, "U"
	- For users of specific tables; "8", or indexes; "9"
- Active Transactions, Blocked Sessions
- How much time did that really take?
- What's going on with Temp Tables?
- User Table Statistics

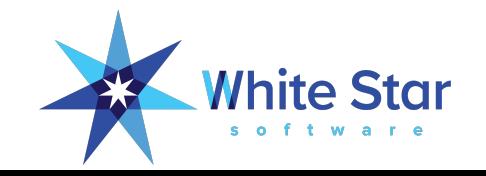

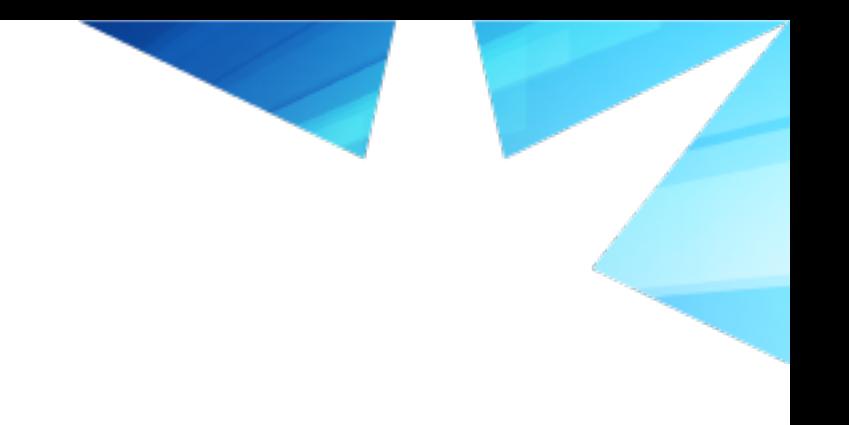

# Programmer Mode

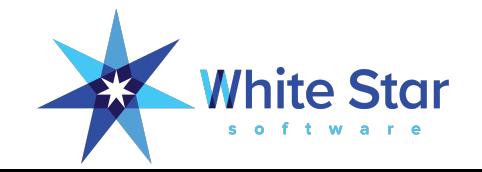

### ProTop State, Default Mode

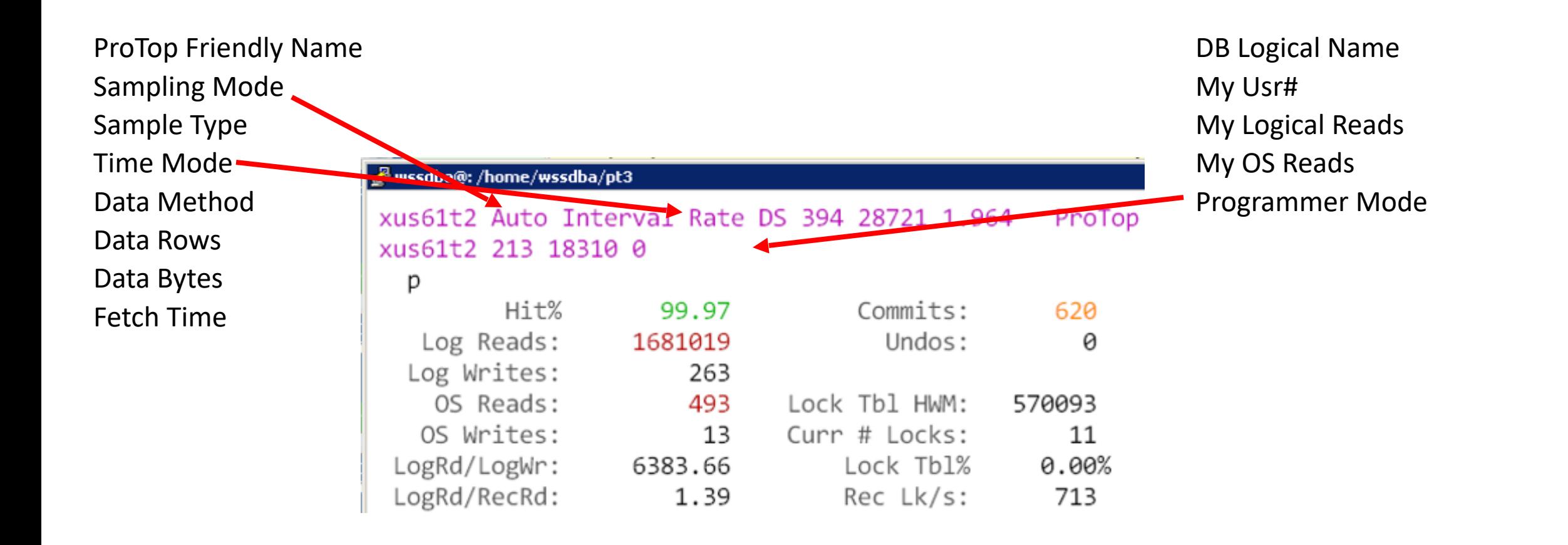

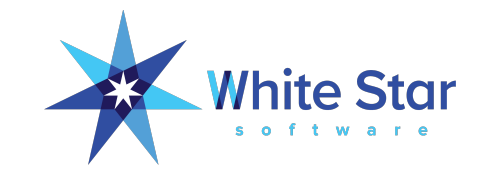

#### Programmer Mode

- Changes from the ProTop default of "rate" metrics to providing the raw count "on demand" rather than at automatic intervals.
- Sample time is no longer considered.
- So instead of seeing 12345 record reads per second with the sample automatically refreshing every 10 seconds you see that there were 98765 record reads in the sample period that you choose.
- Enable with control-p.

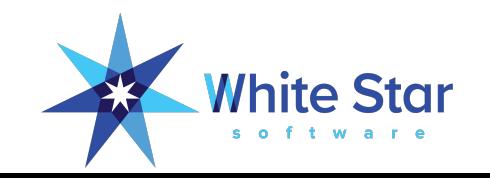

#### ProTop State, Programmer Mode

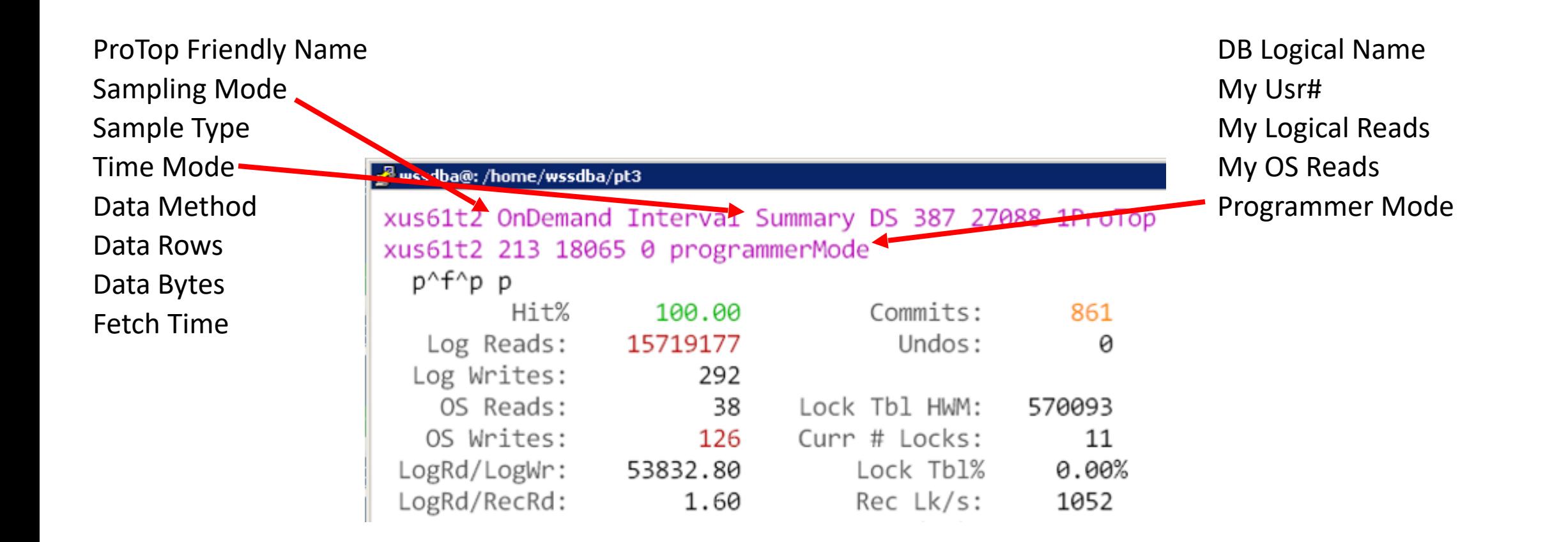

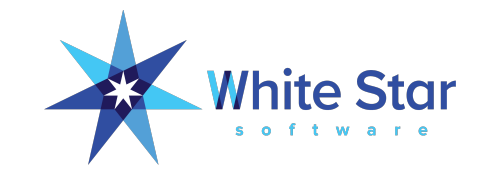

#### Programmer Mode - Usage

- Prepare your test scenario (in a different window from ProTop).
- In ProTop, select the USR (#) or ProcessId (P) to monitor, then select "U" for User Information.
- Initialize the counters with a <spacebar> command.
- Run your test scenario (in the other window).
- Come back to ProTop and get the results with another <spacebar>.

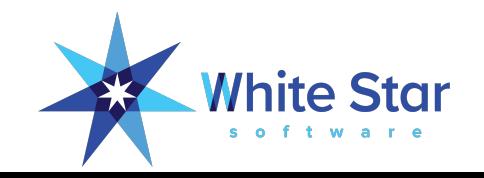

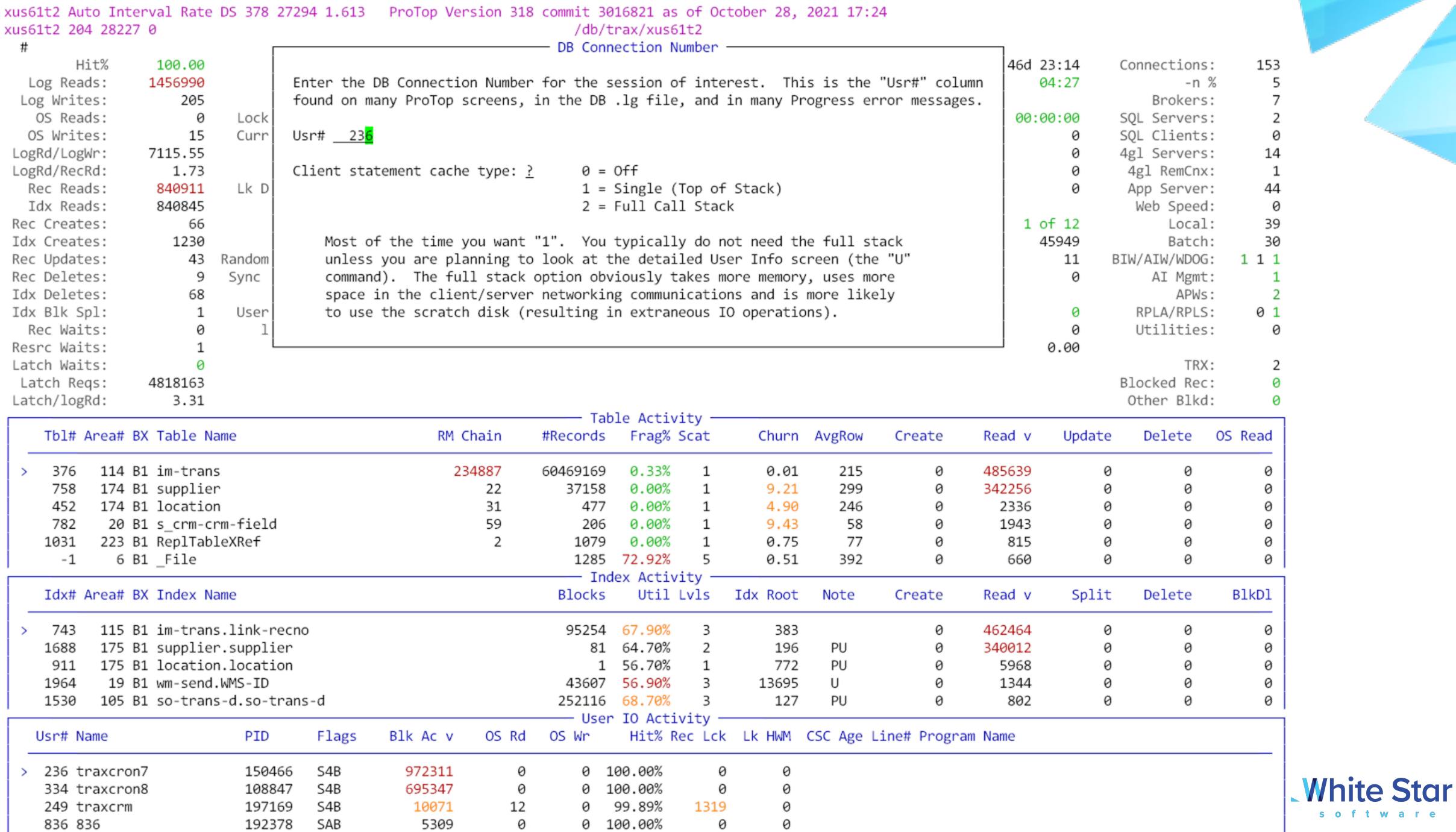

software

#### xus61t2 OnDemand Interval Summary DS 3546 230595ProTop Version 318 commit 3016821 as of October 28, 2021 17:24 xus61t2 204 4 0 programmerMode /db/trax/xus61t2

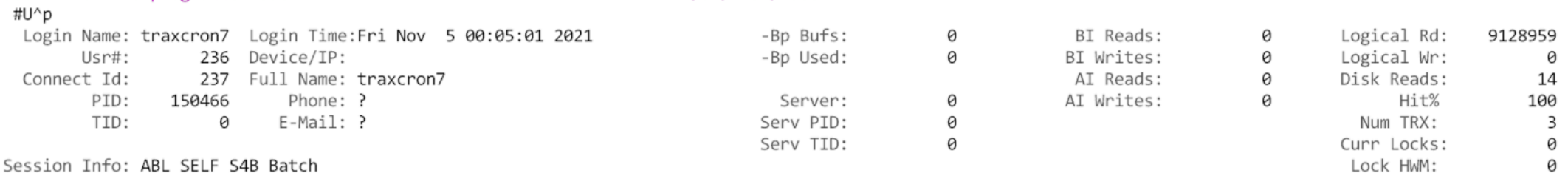

#### Session Info: ABL SELF S4B Batch

TRX Info: --None--

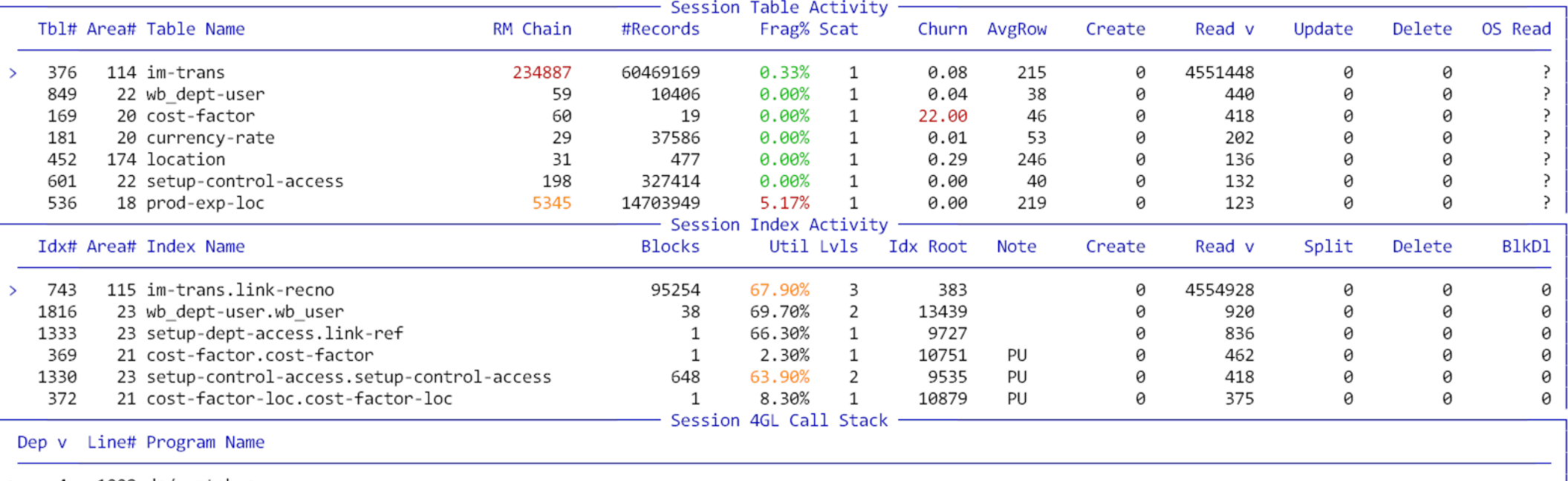

4 1008 dp/runtab.p  $\rightarrow$ 

 $\rightarrow$ 

3 1932 wb/onebatch.p

713 im/impelq.p  $\overline{2}$ 

1 1120 print-pelq im/impelq.p

- User's Other Sessions

PID Flags Server Device/IP Address Login Time USR ^

Line# Program Name

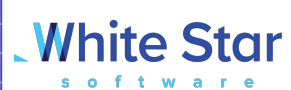

Clear Client Statement Cache

Clear the session that you enabled the Client Statement Cache for?

This isn't strictly required but in most cases it is best to proactively

clean these up rather than leave the sessions enabled.

<Yes> <No>

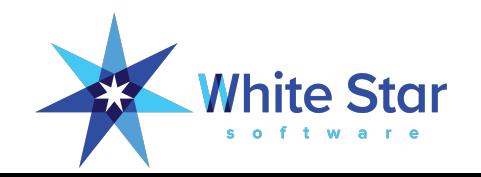

#### Q Search for answers

#### White Star Software > ProTop RT Real-Time Monitoring > Panel Details

 $\rightarrow$ 

#### Getting Started

ProTop RT Real-Time  $\checkmark$ Monitoring

#### **Panel Details**

ProTop Alerts Dashboard

ProTop Trends Dashboard

Advanced Alerting Configuration

Alertable Metrics

Web Portal Administration

Release Notes

Troubleshooting

#### Programmer Mode (^p)

programmer mode (^p)

In programmer mode, the sampling interval is changed from automatic to on demand and the displayed data is displayed in raw numbers rather than converted to a rate. This allows the programmer to run a program, refresh the screen, then see exactly how mnay table and index reads they did.

#### Non-Programmer Mode

The following displays in the upper left corner of the screen

s2k Auto Interval Rate DS 15 1899 0.048 s2k 48 17 0

In normal, non-programmer mode, ProTop automatically samples every 'x' seconds (default is 10). The results display rates per second: reads/sec, writes/sec, etc.

#### Programmer Mode

The following displays in the upper left corner of the screen

s2k OnDemand Interval Summary DS 15 1913 0.028<br>s2k 48 17 OprogrammerMode

#### Insight into Programmer Mode

The goal of programmer mode is to zoom in on your test user to see how much database activity is generated by your program. Follow these steps:

# Where Is The Problem?

The Client Statement Cache

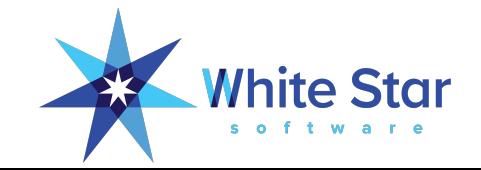

#### Where Is The Problem?

- Knowing that you have unexpected activity is a good first step.
- Knowing what line# of which program is even better!

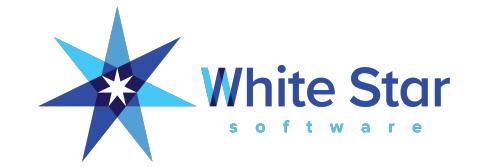

#### CSC vs ProGetStack

#### **CSC**

#### • Pro:

- Can be easily and selectively enabled from the db server
- Only need DBA privileges

#### • Con:

- CSC only reports the line# of the last *database* activity
- CSC is "forward looking"
- Has an impact on client/server connections

#### **ProGetStack**

- Pro:
	- Not restricted to reporting database access line numbers
	- ProGetStack does not need to be enabled in advance
- Con:
	- Must be executed from wherever the client is running, not the db server
	- Need system admin privileges

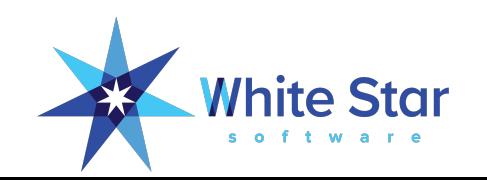

#### Client Statement Cache

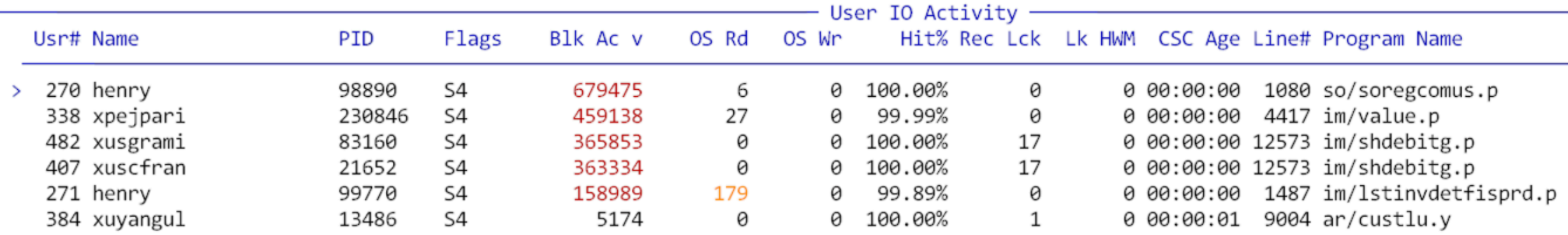

Session 4GL Call Stack  $-$ 

#### Line# Program Name Dep v

⋗

- 906 wb/workbook.p 6
	- 3163 WBmain wb/workbook.p 5
	- 3075 RunFunction wb/workbook.p 4
	- 2981 wb/batchrun.p 3
	- 1932 wb/onebatch.p 2
	- 1 1080 so/soregcomus.p

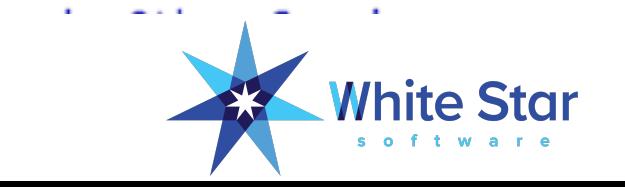

#### Client Statement Cache Caveat

Global Client Statement Cache

The client statement cache is a powerful feature that sometimes causes problems. If you are not comfortable with the potential issues, please do not enable it in Production.

Rather than globally enabling CSC, ProTop can enable or disable the client statement cache for specific users by using the "#" command and entering a usr#.

You can also use the menu at PROMON R&D, 1, 18 for fine-grained control over individual sessions.

Global Client Statement Cache status:  $On$  On, Off, ? = no change

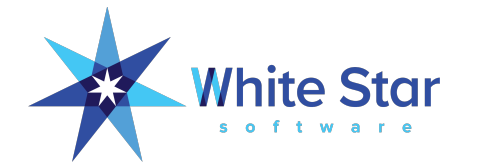

# Table and Index Activity

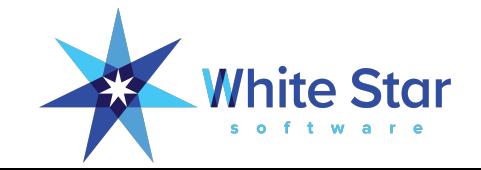

#### Setting The Stage For Table & Index Monitoring

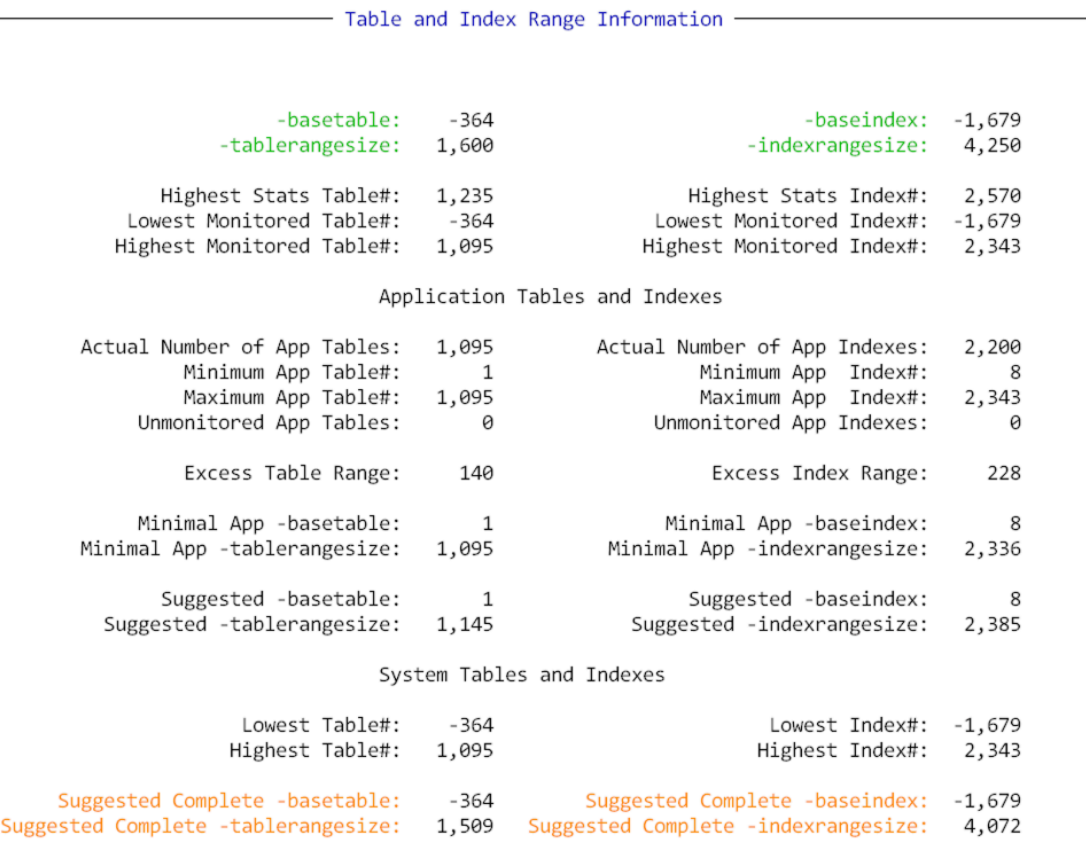

\* "System" tables and indexes include the meta-schema but do not count pseudo tables such as VSTs and SQL views as these do not have any CRUD statistics associated with them.

When using "Complete" settings, "Excess Index Range" may seem high for databases with a small number of indexes. This is due to application and system index numbers overlapping.

Suggested settings can also be found in: /home/wssdba/pt3/tmp/xus61t2.range.pf

- By default OpenEdge only tracks the first 50 tables and indexes
- -tablerangesize and -indexrangesize need to be properly set
- "T" (upper case) will calculate the proper values
- System tables are surprisingly interesting
- OpenEdge does not track LOBs prior to OE12

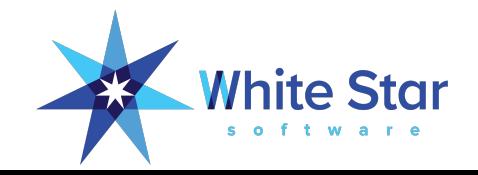

### Per Session Table and Index Activity (Global)

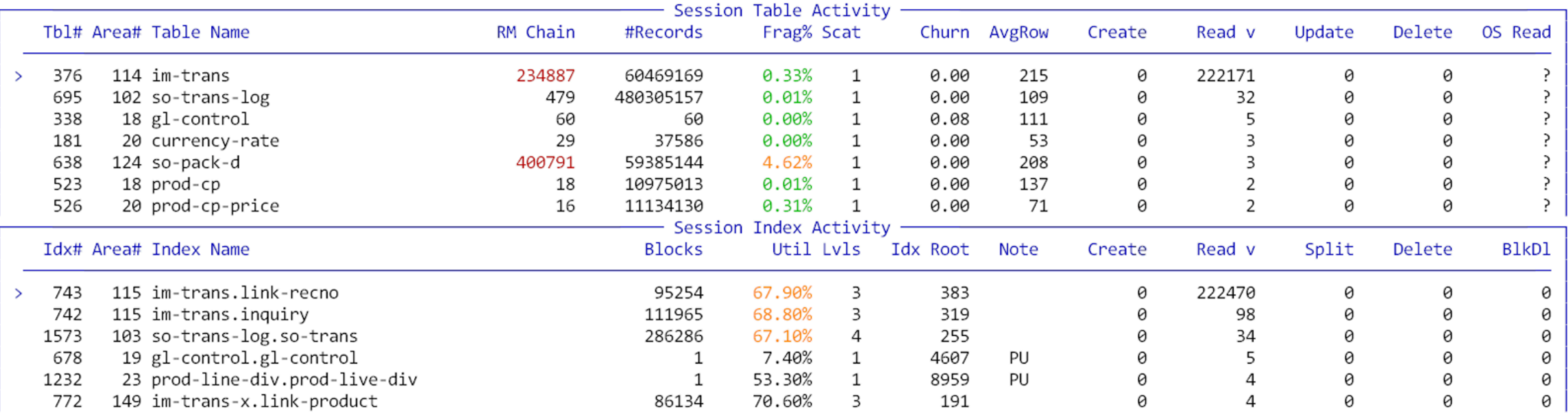

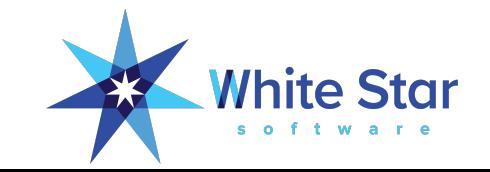

### Users of a Table or Index ("8" or "9")

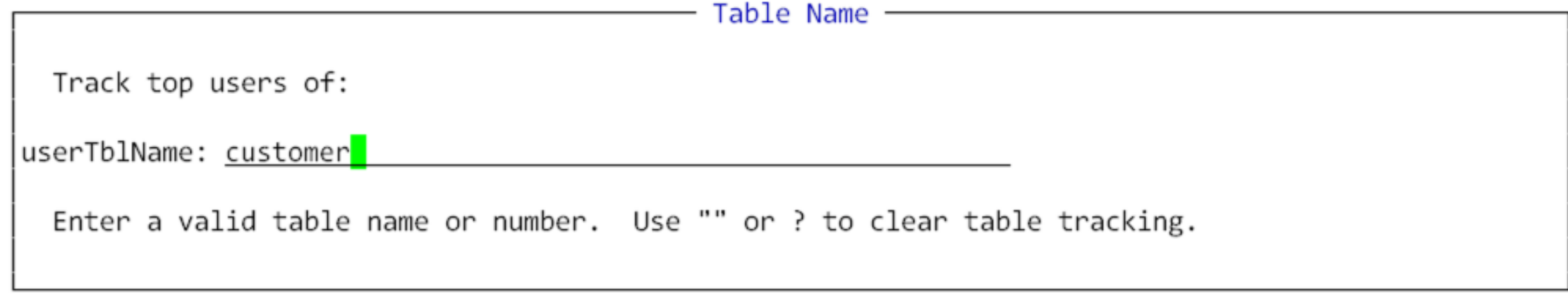

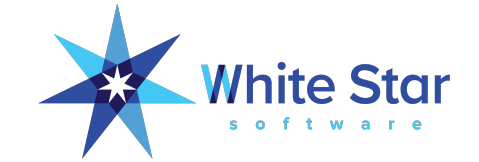

#### Users of a Specific Table or Index

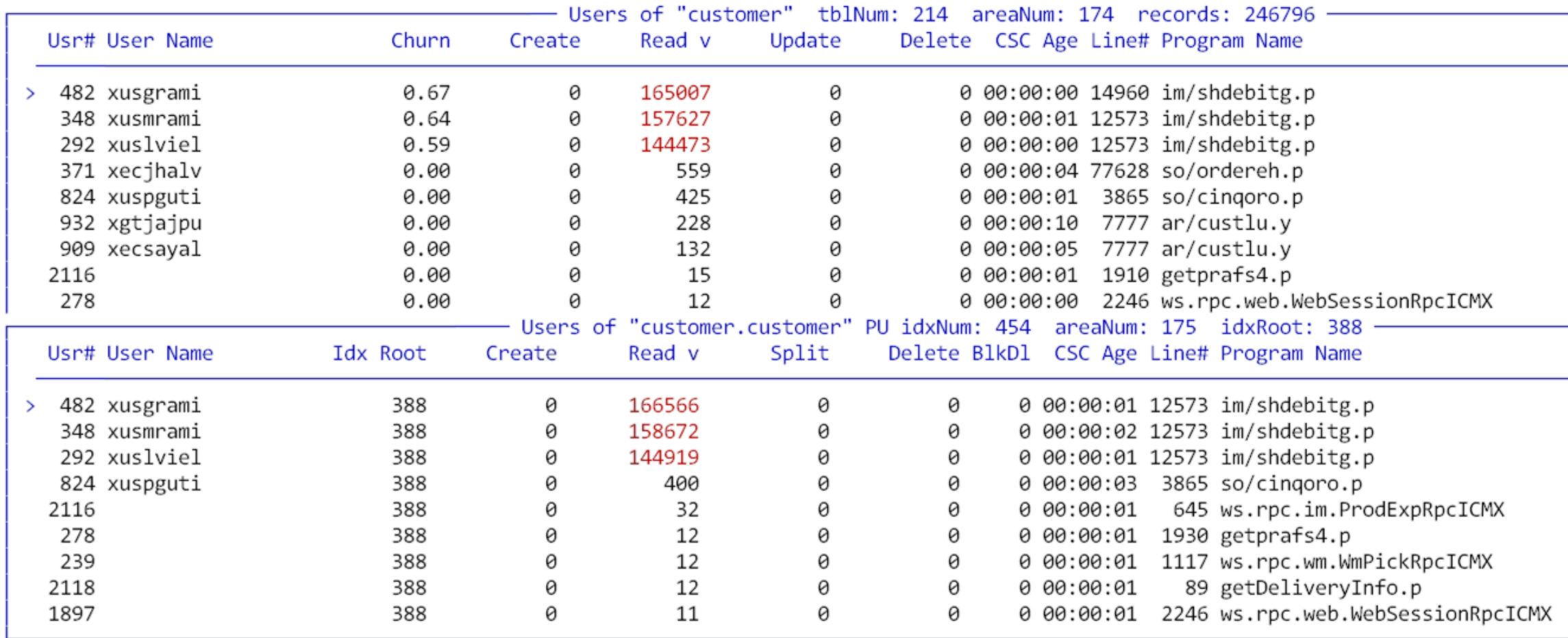

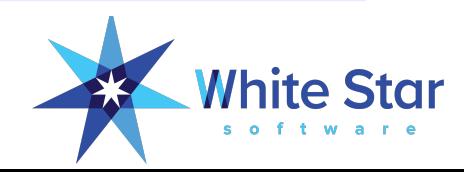

### Active Transactions, Blocked Sessions

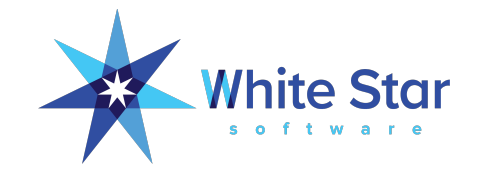

#### Active Transactions, Blocked Sessions

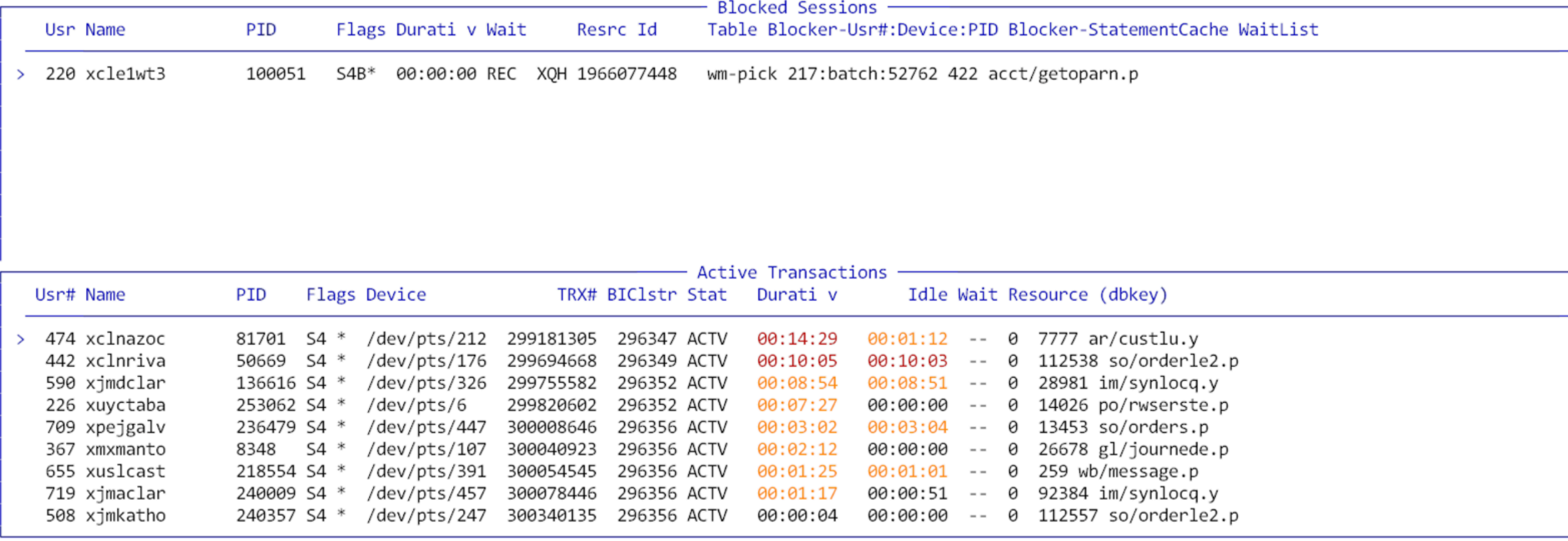

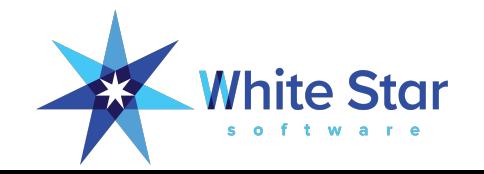

### Caveat Regarding \_LOCK

- Access is much faster in 11.4+
- But it is still slow if -L is very large!
- And many production databases run with very, very large -L values.
- Embedding code in applications to find out who has a record lock is not always good idea.

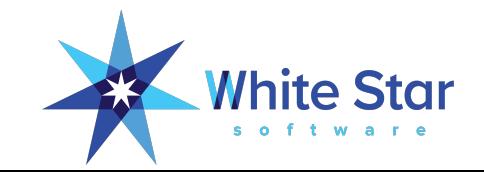

### How Much Time Did That Really Take?

The Code Profiler

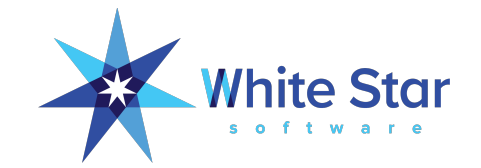

#### The Code Profiler Is Awesome!

- As a developer you may already be familiar with it from PDSOE
- You can also programmatically embed an ad-hoc profiling capability in your application:

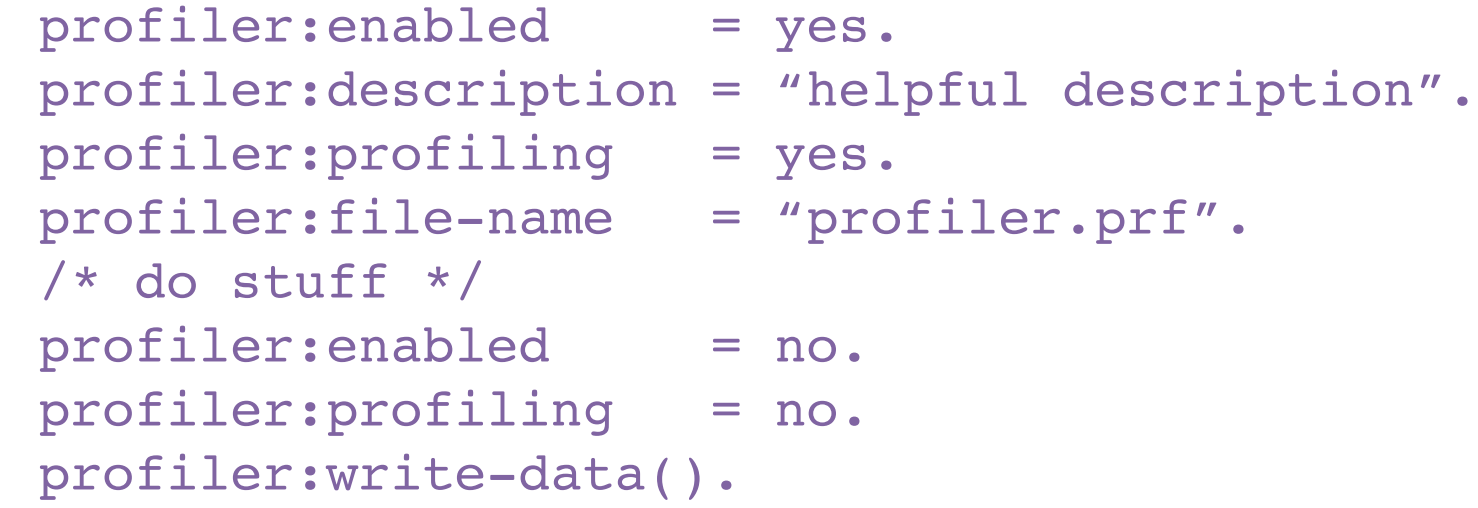

• Sample code is in protop-src.zip, lib/zprof\*

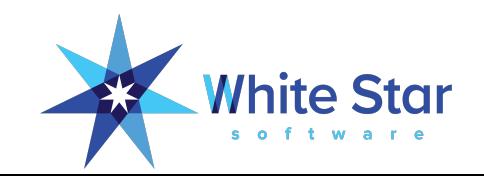

### Embedding The Profiler In Your Application

Are You Sure? The Profiler capability is used to track down performance issues within the ProTop client. It is very unusual for an end-user to need to run this for that purpose. Aside from debugging ProTop this code is also a useful example of embedding the profiler within an application. The source can be found in lib/zprof\*.p It is fine to run this code in order to get a feel for how useful embedded profiling can be (IMHO it is \*VERY\* useful). But be aware that profiling can very quickly create very large temp files (gigabytes in minutes) so do not run this just for giggles and do not leave it running unattended. <Yes> <No>

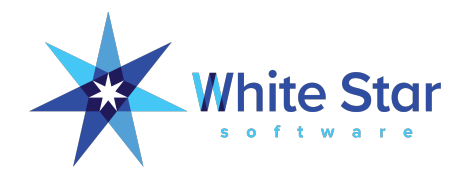

### Embedding The Profiler In Your Application

Profiler Enabled

The Profiler is now enabled. Press "y" when you are ready to view the results.

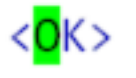

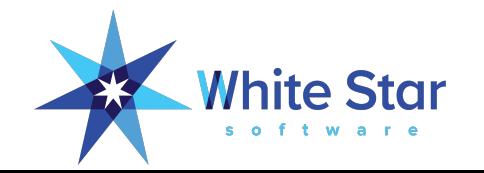

#### Embedding The Profiler In Your Application

Profiler: Top 20 Results

Description: ProTop3 Execution Profile [00:01:15] Line  $\theta$  = initialization, line -1 = cleanup

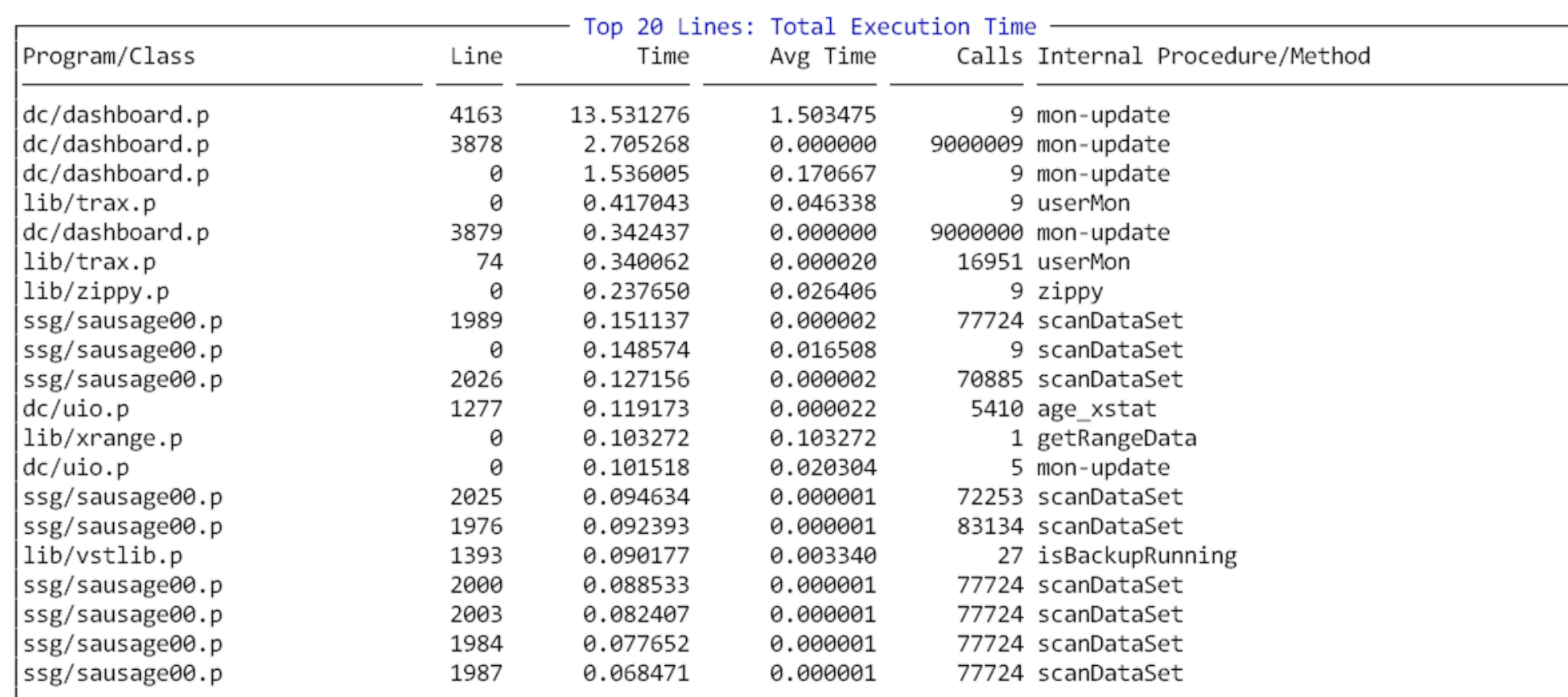

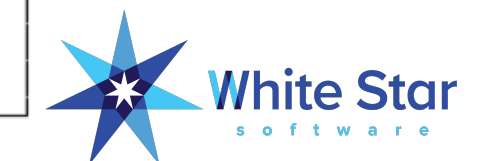

#### Profiler Caveats

- The Profiler Creates VERY Large Temp-Files!
- You must exit the profiled code cleanly, if an error occurs you will not get any useable data.
- You need the DEBUG-LIST files that match the r-code being profiled.
- Code that contains multiple statements on a single line can hide from the profiler.
- Profiling can sometimes have a noticeable impact on runtime.
- Documentation is "light".

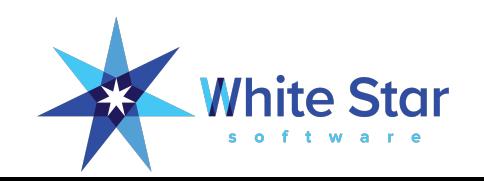

## What's Going On With Temp-Tables?

Temp Table "VSTs"

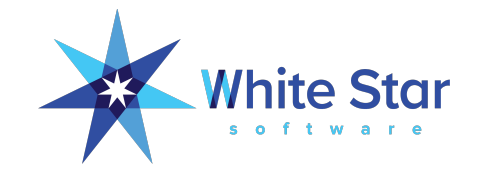

#### Temp Table Statistics

- Temp-tables and ProDataSets are vital components of modern applications
- Programmers have very little insight into how the temp tables in their code are behaving
- Temp Table Statistics were introduced in OE11

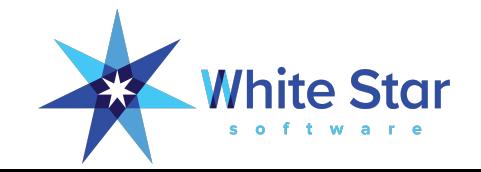

### Aggregate Temp-Table Info

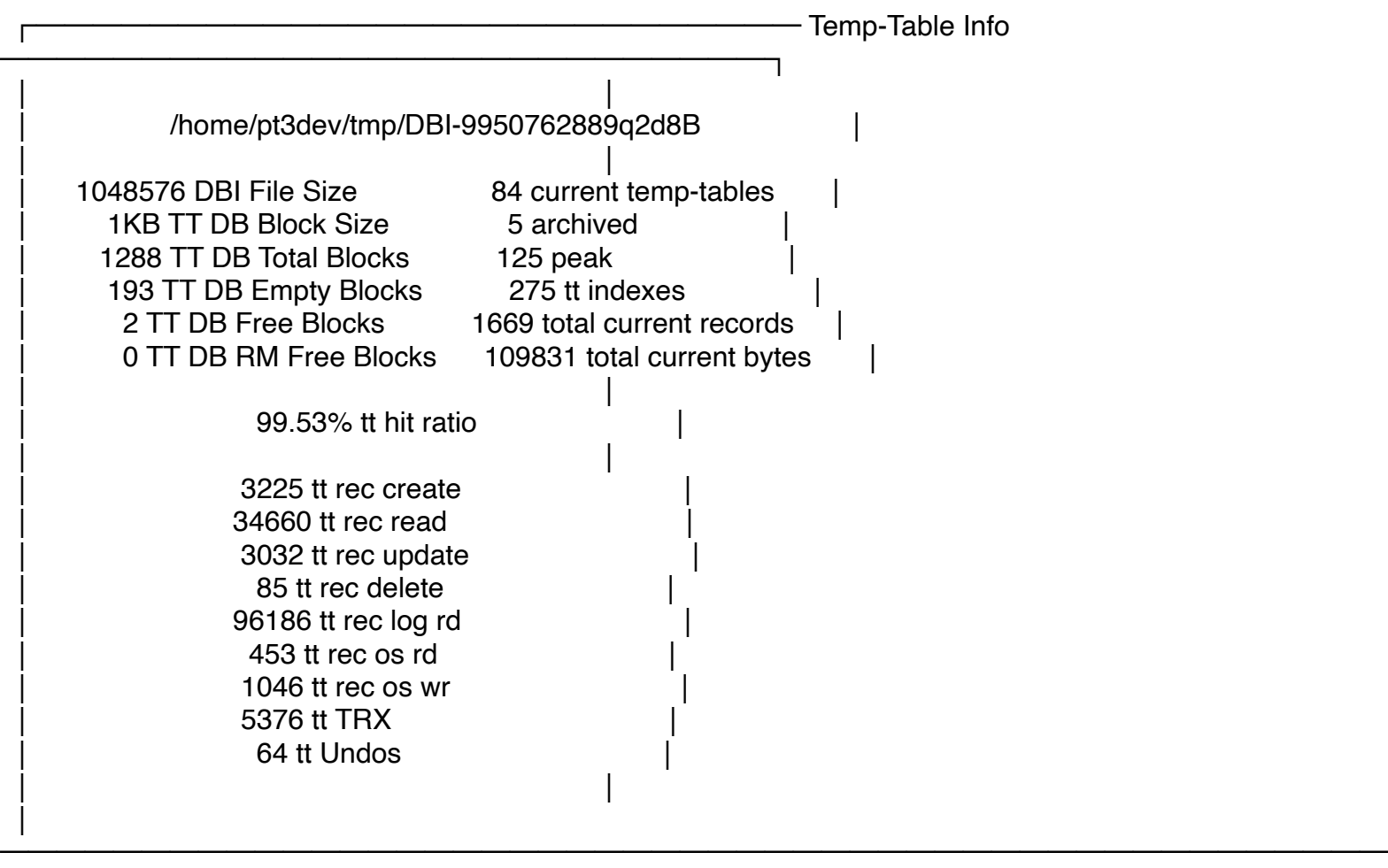

└────────────────────────────────────────────────

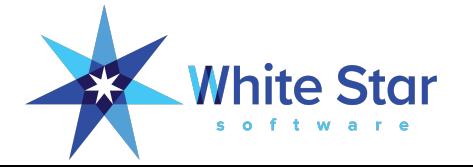

│ <OK> <Help> │

──────────────────── │

#### Detailed Temp-Table Info

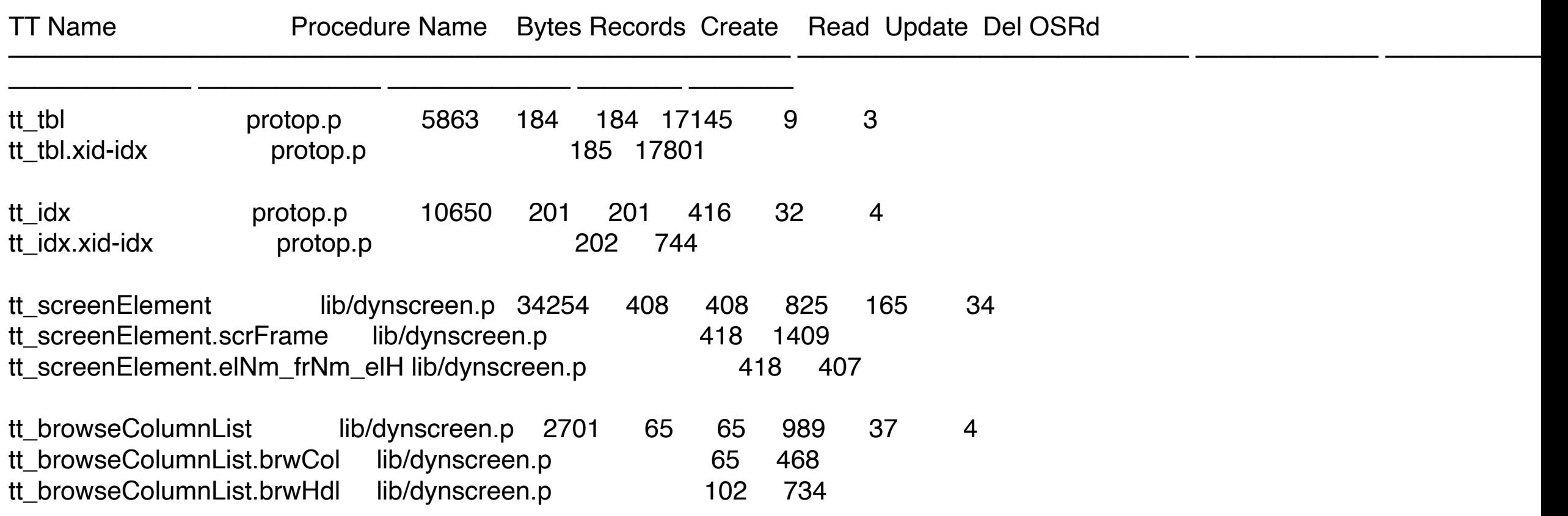

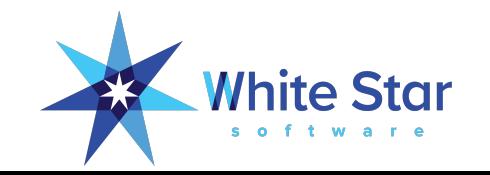

#### Progress.Database.TempTableInfo

- **ArchiveIndexStatistics**
- **ArchiveTableStatistics**
- **TempTableCount**
- TempTablePeak
- GetTableInfoByPosition()
- GetTableInfoByID()
- GetTableStatHistoryHandle()
- GetIndexInfoByID()
- GetIndexStatHistoryHandle()
- GetVSTHandle()
- -ttbaseindex 1
- -ttbasetable 1
- -ttindexrangesize 1000
- -tttablerangesize 1000

"Id" is what you need to link things together!

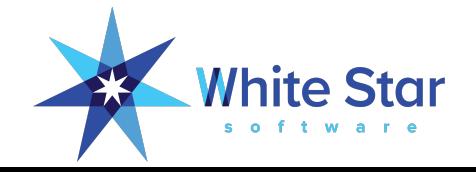

### Enabling TT Data Collection

```
&IF DECIMAL(SUBSTRING(PROVERSION,1,INDEX(PROVERSION,".") + 1)) > 11.0 
&THEN
```

```
if os-getenv( "TTDEBUG" ) = "yes" then
  do:
   Progress.Database.TempTableInfo:ArchiveTableStatistics = true no-error.
   Progress.Database.TempTableInfo:ArchiveIndexStatistics = true no-error.
  end.
```
&ENDIF \*\* Cannot set Progress.Database.TempTableInfo:ArchiveTableStatistics (15247)

(means that you forgot to set –ttrangesize etc…)

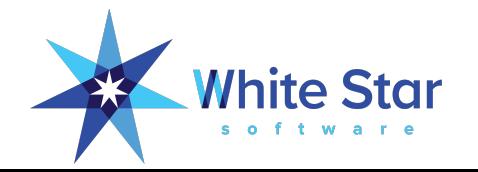

#### Sample Code

/\* lib/ttinfo.p

```
 * show some useful information about this session's temp-tables
  * temp-table info requires OpenEdge 11 or higher
  * 
  * # these define the temp-table stats collection for oe11 clients
  * # older clients should ignore these parameters (but we comment them out 
anyway).
```

```
 *
```
\*

```
 * -ttbaseindex 1
```

```
 * -ttbasetable 1
```
 \* -ttindexrangesize 1000 # 1000 is a guess at the maximum number of TT indexes used

```
 * -tttablerangesize 1000
```
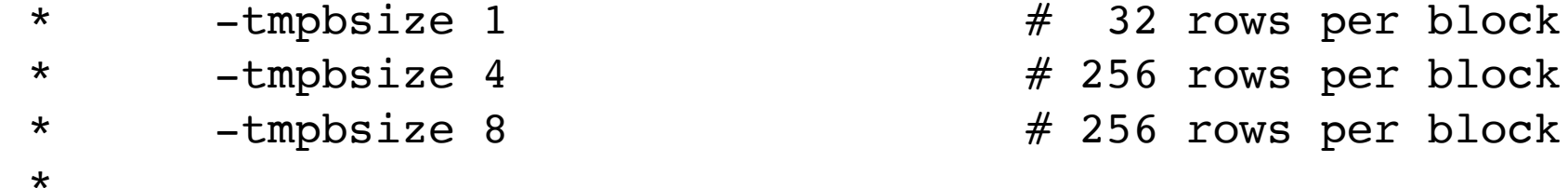

\* also of interest: http://knowledgebase.progress.com/articles/Article/P95826

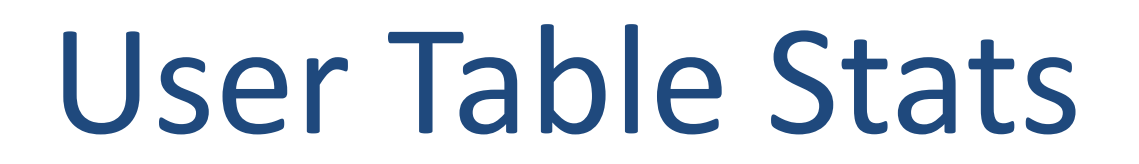

(and Index Statistics Too)

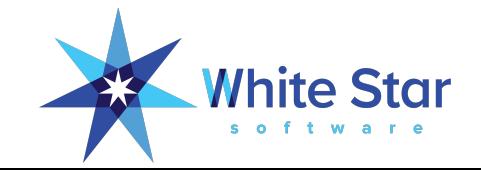

#### User Table and Index Statistics

- Aggregate Table and Index stats were introduced in Progress v8.3
- That was such a great feature that user level stats were introduced in OE 10.1B!
- Now you can see how much of your database activity is from a given user.
- This is run-time behavior not static, compile time analysis of index selection; IOW, what **really** happens vs what "should" happen.

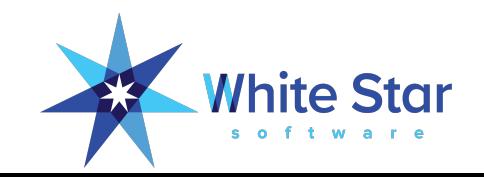

#### Gathering User Table & Index Statistics

run lib/usertablestats.p persistent.

for each dictdb.order no-lock: end.

{lib/userstats.i}

```
run getUStats (
  output table tt_usrTblInfo by-reference,
  output table tt_usrIdxInfo by-reference
).
```
for each tt\_usrTblInfo by tt\_usrTblInfo.tblRd descending: display tblName tblRd tblCr tblUp tblDl with 5 down. end.

for each tt\_usrIdxInfo by tt\_usrIdxInfo.idxRd descending: display idxName idxRd idxCr idxDl with 5 down. end.

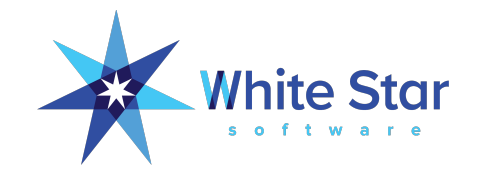

#### Top 5 User Tables & Indexes

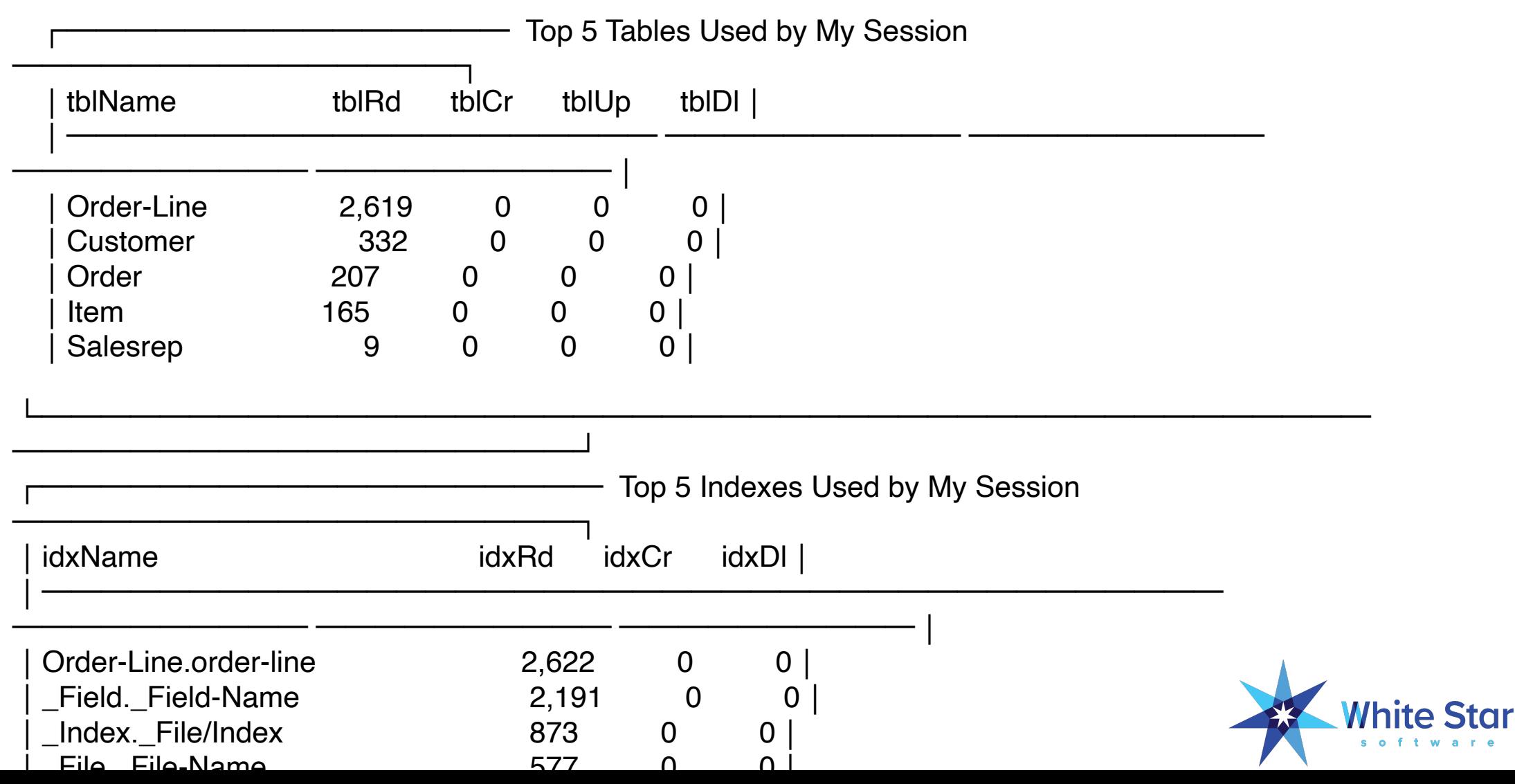

#### More Sample Code

```
/* lib/utblstats.p
  *
  * example test harness for using lib/
usertablestats.p
  *
  * mpro /db/db/s2k -p lib/utblstats.p
  *
```
\*/

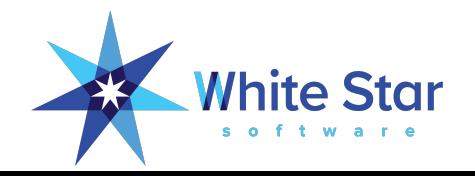

### **The SmartComponent Library**

#### Query Information

FOR EACH Customer WHERE Customer.City = "Boston" BY Customer.CustNum **INDEXED-REPOSITION** 

 $\overline{\bigtriangledown}$ 

Ok

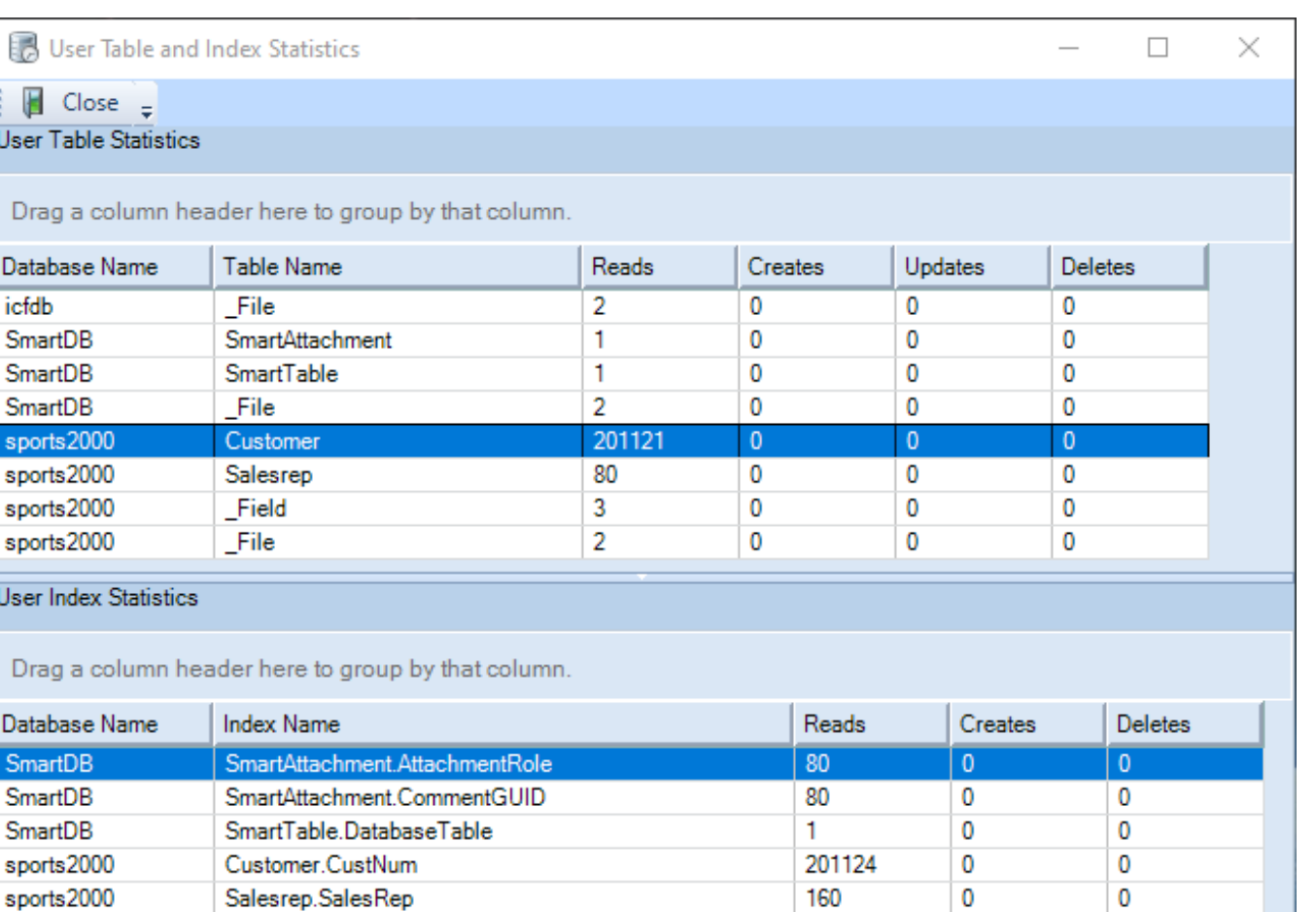

### **The SmartComponent Library**

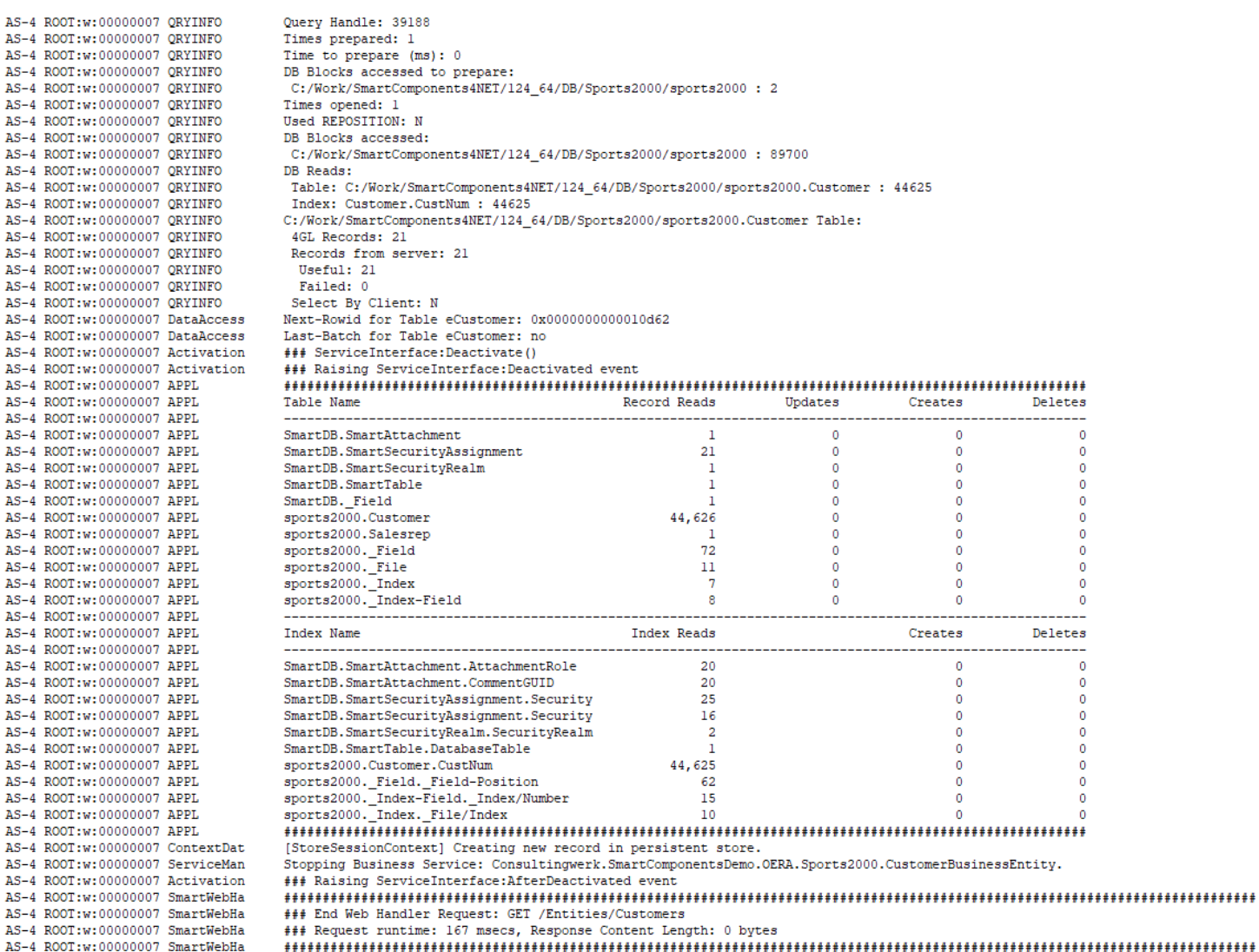

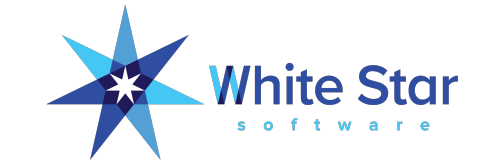

#### Caution

- BLOB and CLOB field activity is misreported prior to OE12.2!
- It will be recorded as activity on tables that have the same "table Id" as the "LOB Id" (fixed in OE12.2).
- Memory use:

```
(-n + -Mn + 1) * tablerangesize * 32
```

```
(-n + -Mn + 1) * indexrangesize * 40
```
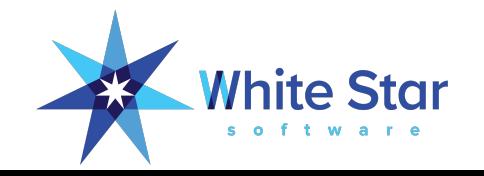

### More Stuff!!!

- Server info (s)
	- Client/server is becoming more popular, with PASOE containers, etc., so tuning remote clients is more important than ever. Are your client params giving you the best throughput and minimizing round trips? Use this DC to answer those questions quantitatively.
- Ctrl+r reports
	- Useful reports for both DBAs and devs; devs may be interested in the dictionary reports, index overlap, and redundant indexes
- Extensibility
	- Appmon lets you monitor application-specific metrics that are important to your business
- Pause (useful when sampling) so you can manually scrape or screenshot
- Easily e-mail a screenshot of ProTop data  $(\varnothing)$
- Sequence viewer  $\left(\frac{1}{2}\right)$ ; definitions and current values
- For SQL developers: when did you last update your query-optimizer stats?
	- ProTop Configuration (c) will tell you
	- ProTop gives you Ctrl-u to create a SQL update stats script

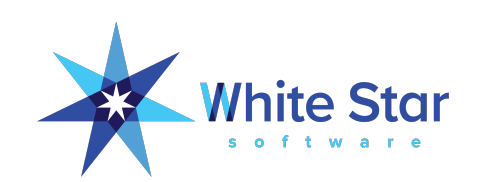

# Questions?

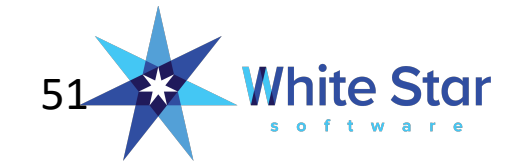

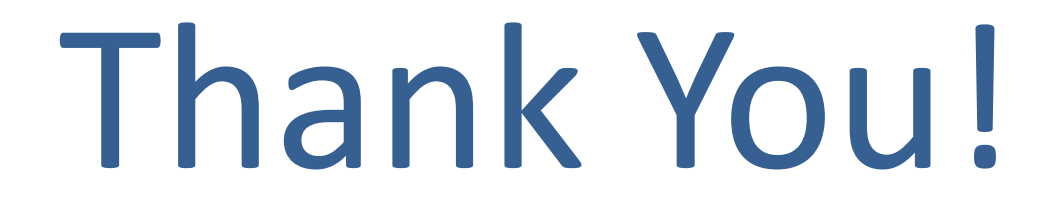

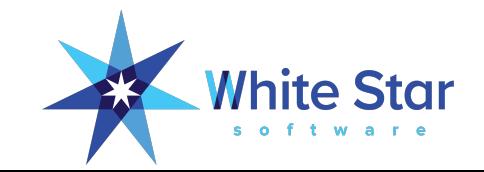

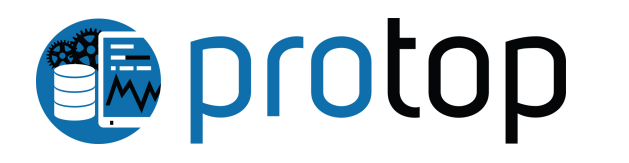

- Real time monitoring and detailed drill-down
- Historical trending, zoom in or out across years of data at will
- Insightful alerting  $-$  the information needed to act on alerts
- Routine "health checks"
- A single pane of glass dashboard
- It's not just the database!
	- App servers
	- Pro2
	- CODE behaviors and profiling
	- User defined, application specific metrics

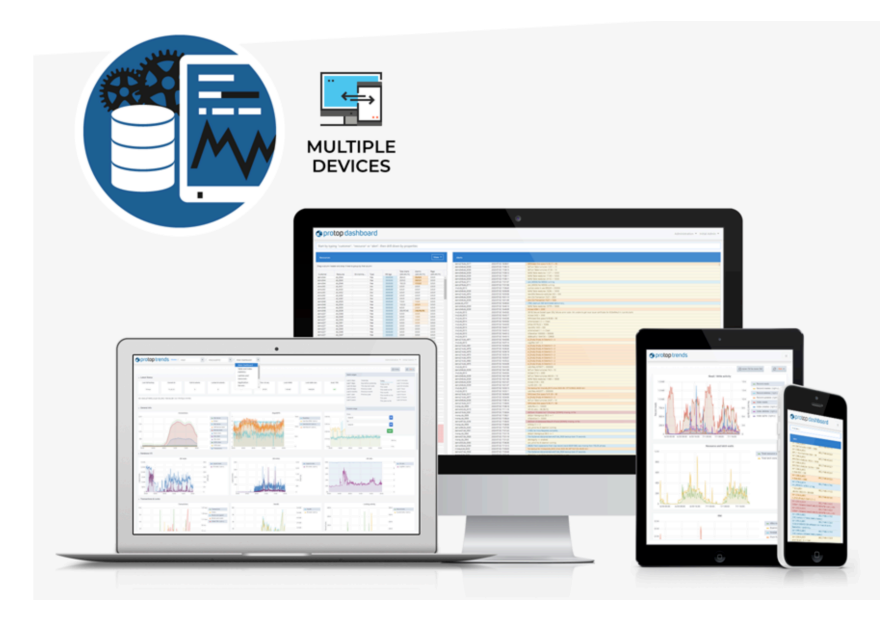

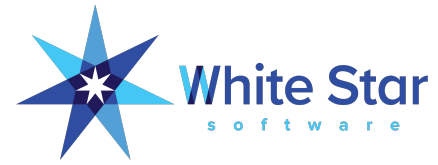